# **Dell OptiPlex 3280 Tout-en-un**

Caractéristiques et configuration

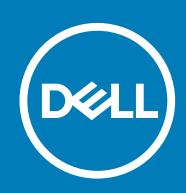

**Modèle réglementaire: W21B Type réglementaire: W21B001**

**May 2020 Rév. A00**

#### Remarques, précautions et avertissements

**REMARQUE : Une REMARQUE indique des informations importantes qui peuvent vous aider à mieux utiliser votre produit.**

**PRÉCAUTION : Une PRÉCAUTION indique un risque d'endommagement du matériel ou de perte de données et vous indique comment éviter le problème.**

**AVERTISSEMENT : Un AVERTISSEMENT indique un risque d'endommagement du matériel, de blessures corporelles ou**  $\mathbb{A}$ **même de mort.**

**© 2020 Dell Inc. ou ses filiales. Tous droits réservés.** Dell, EMC et les autres marques commerciales mentionnées sont des marques de Dell Inc. ou de ses filiales. Les autres marques peuvent être des marques commerciales de leurs propriétaires respectifs.

# Table des matières

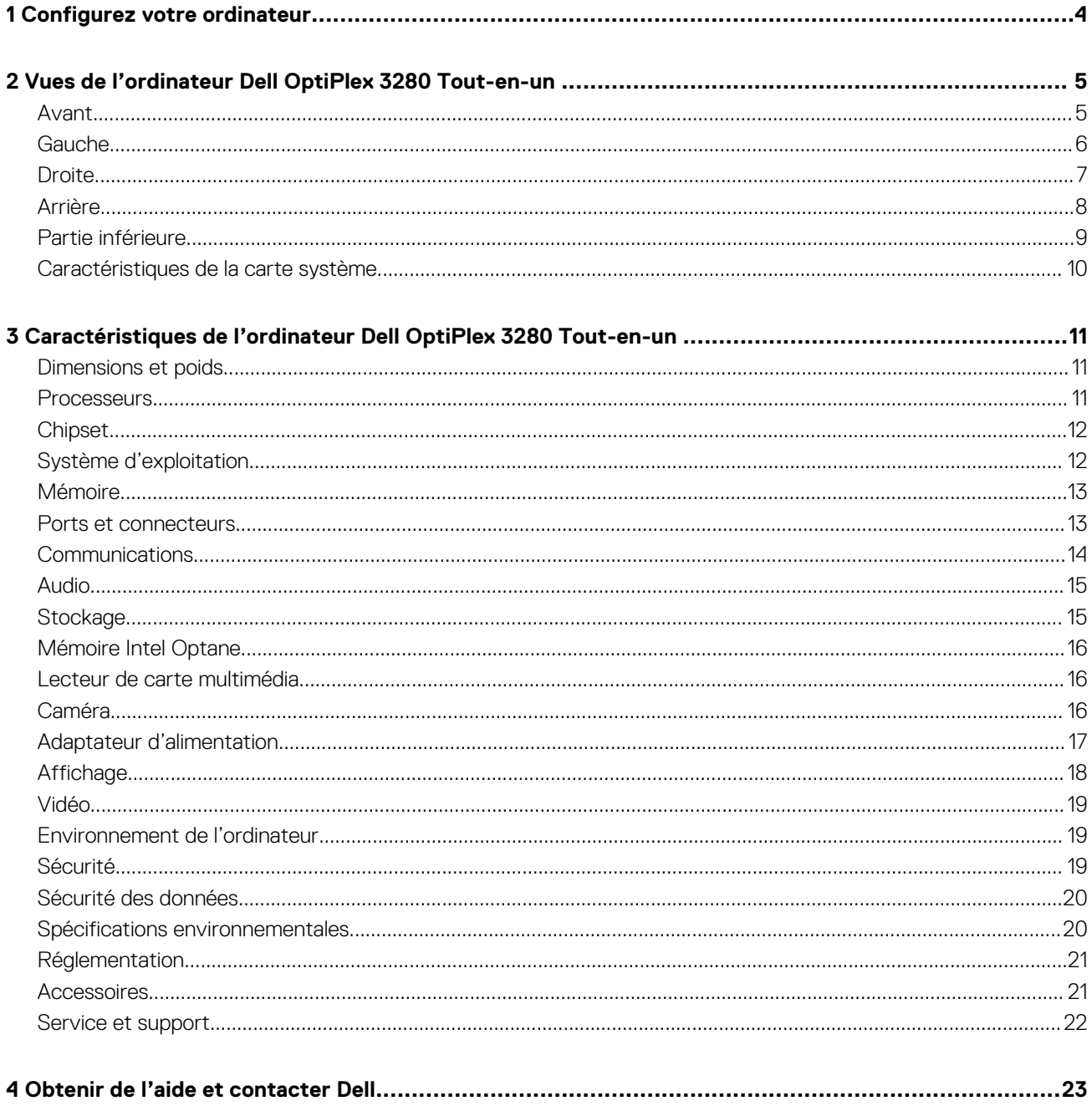

# **Configurez votre ordinateur**

#### <span id="page-3-0"></span>**Étapes**

- 1. Installez le socle.
- 2. Configurez le clavier et la souris.
	- **REMARQUE : Pour les instructions d'installation, reportez-vous à la documentation fournie avec le clavier et la souris.**
- 3. Acheminez le câble d'alimentation à travers le socle, puis connectez le câble d'alimentation.
- 4. Appuyer sur le bouton d'alimentation.
- 5. Terminez l'installation de Windows.

Suivez les instructions qui s'affichent à l'écran pour terminer la configuration. Lors de la configuration, Dell recommande les étapes suivantes :

- Connectez-vous à un réseau pour obtenir les mises à jour Windows.
	- **REMARQUE : Si vous vous connectez à un réseau sans fil sécurisé, saisissez le mot de passe d'accès au réseau sans fil lorsque vous y êtes invité.**
- Si vous êtes connecté à Internet, connectez-vous avec un compte Microsoft ou créez-en un. Si vous n'êtes pas connecté à Internet, créez un compte hors ligne.
- Dans l'écran **Support et protection**, entrez vos coordonnées.
- 6. Repérez et utilisez les applications Dell depuis le menu Démarrer de Windows (Recommandé).

#### **Tableau 1. Localisez les applications Dell**

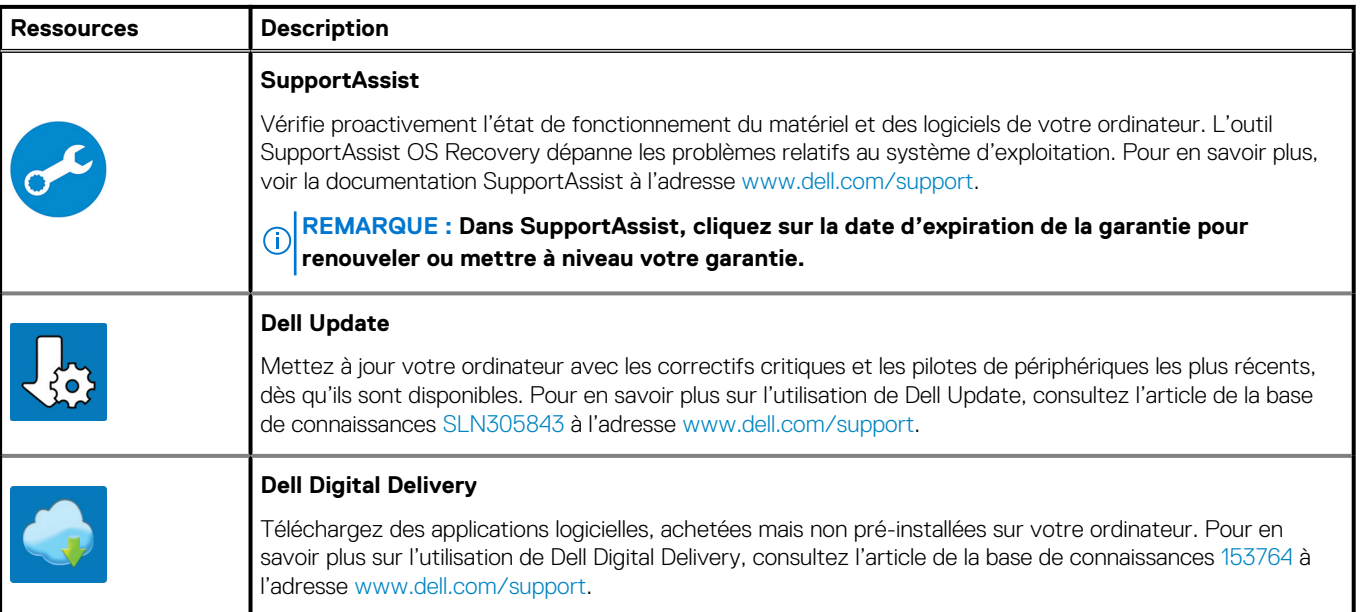

# **2**

# <span id="page-4-0"></span>**Vues de l'ordinateur Dell OptiPlex 3280 Touten-un**

### **Avant**

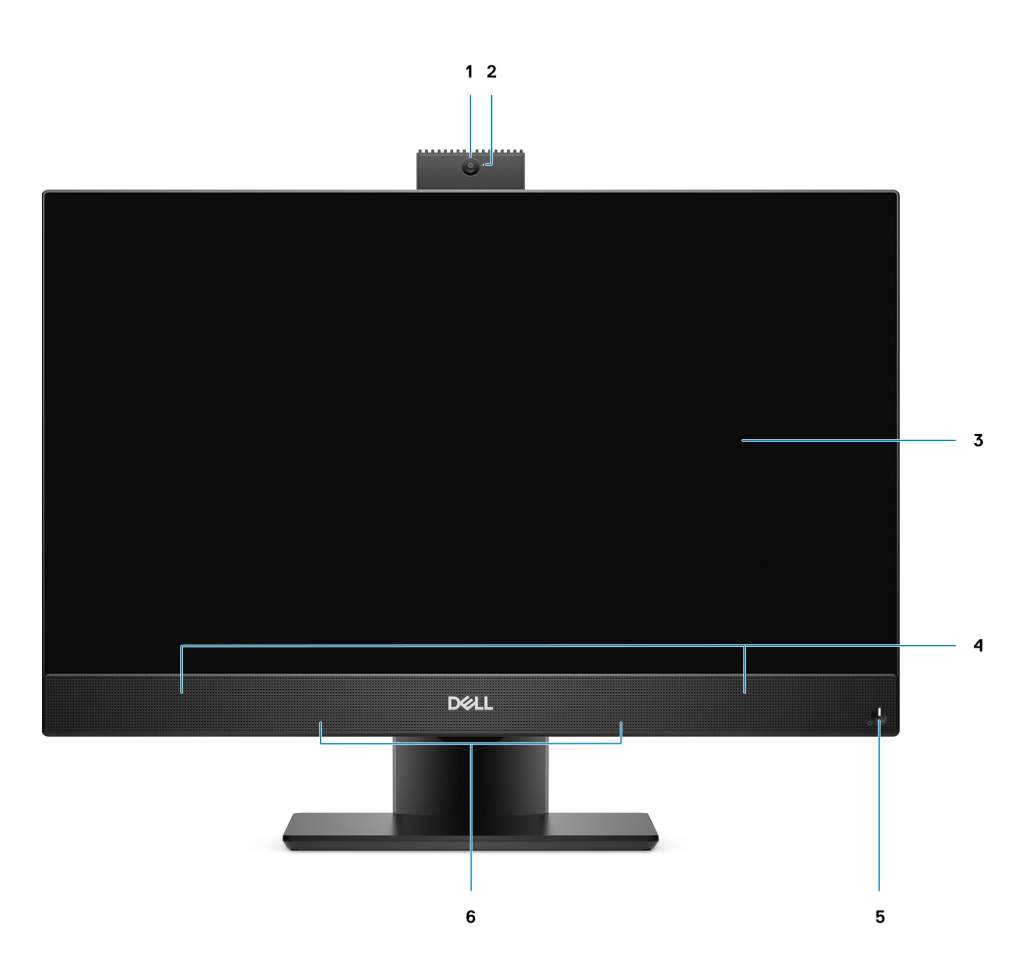

- 
- 
- 5. Bouton d'alimentation/Voyant d'état de l'alimentation 6. Microphones numériques
- 1. Webcam Full HD 2. Voyant d'état de la webcam
- 3. Écran **4. Haut-parleurs** 
	-

# <span id="page-5-0"></span>**Gauche**

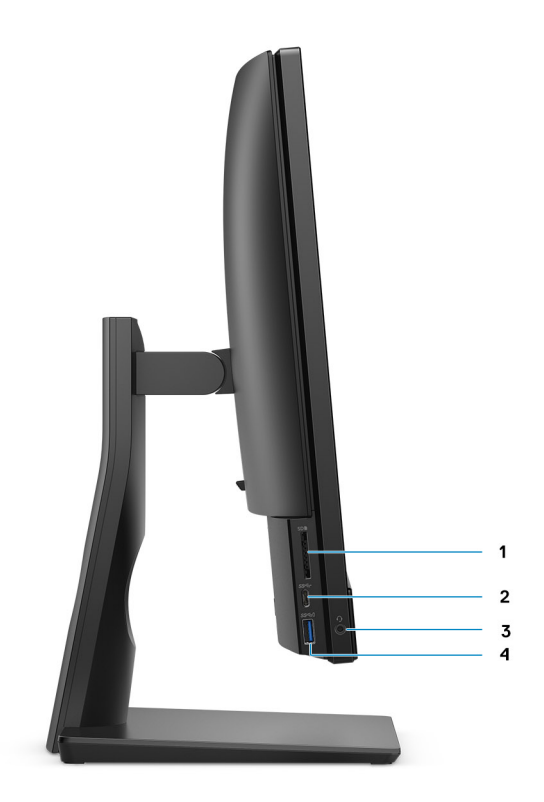

- 
- 
- 1. Logement de carte SD 3.0 2. Port USB 3.2 Gen 1 (Type-C)
- 3. Prise jack audio universelle 4. Port USB 3.2 Gen 1 Type A avec PowerShare

# <span id="page-6-0"></span>**Droite**

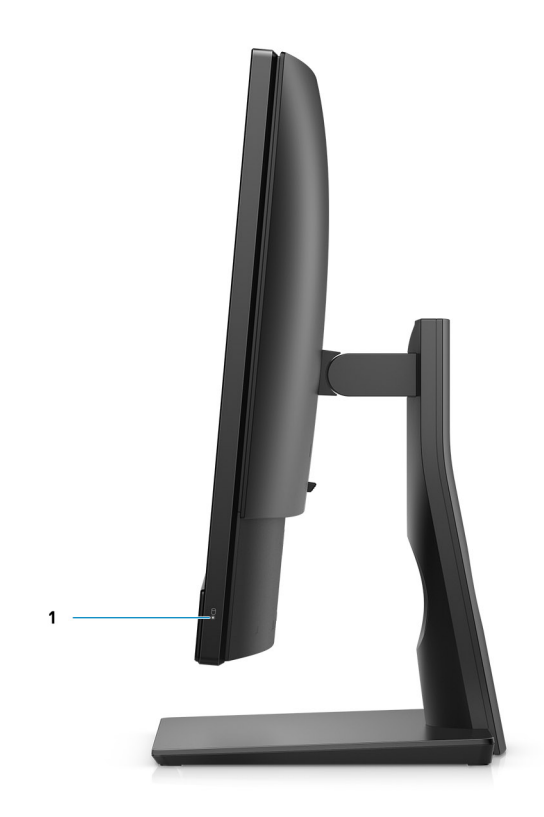

1. Voyant d'état du disque dur

# <span id="page-7-0"></span>**Arrière**

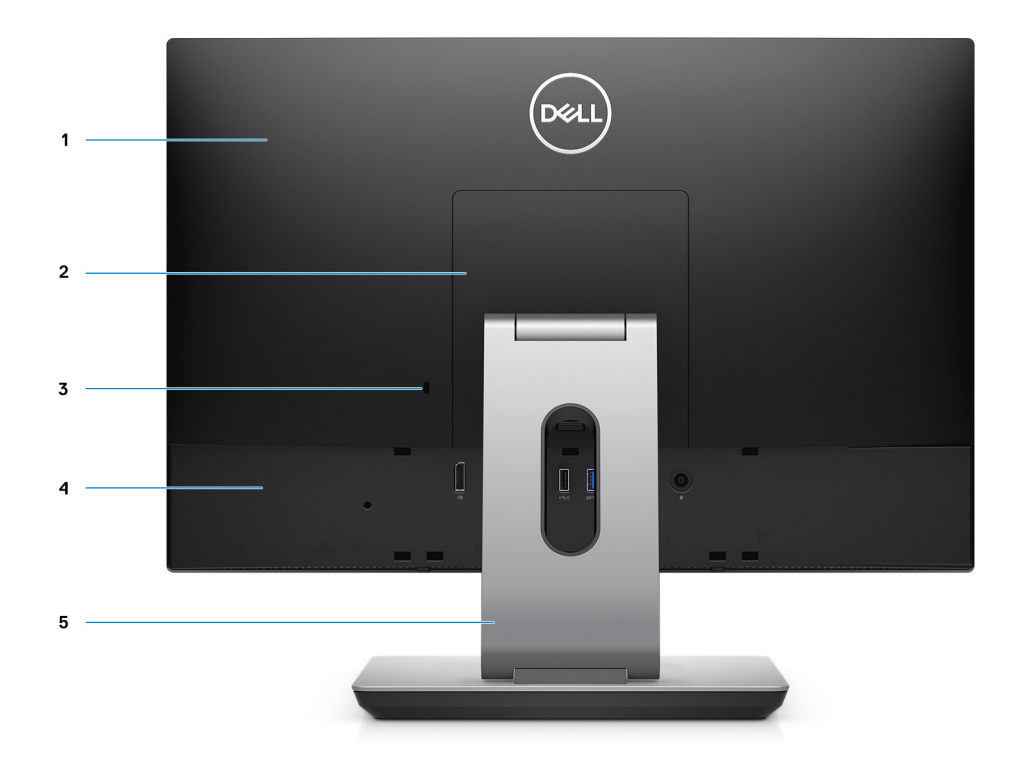

- 
- 3. Emplacement pour câble de sécurité Kensington 4. Capot inférieur arrière
- 5. Socle
- 1. Capot arrière  $\sim$  2. Cache du socle
	-

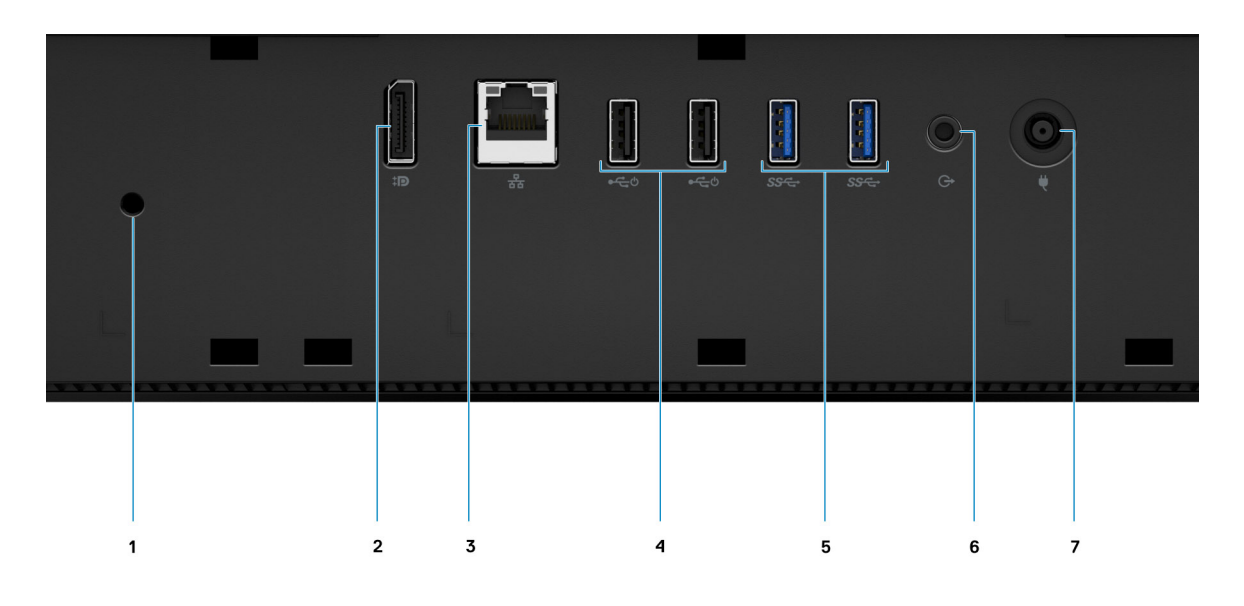

- 1. Trou de vis de la gaine de câble  $\qquad \qquad$  2. Port DP++ 1.4/HDCP 2.3
	-
- 
- 
- 7. Connecteur d'alimentation
- <span id="page-8-0"></span>3. Port RJ-45 10/100/1 000 Mbit/s 4. Ports USB 2.0 (avec Smart Power activé)
- 5. Ports USB 3.2 Gen 1 Type A 6. Port audio de ligne de sortie

# **Partie inférieure**

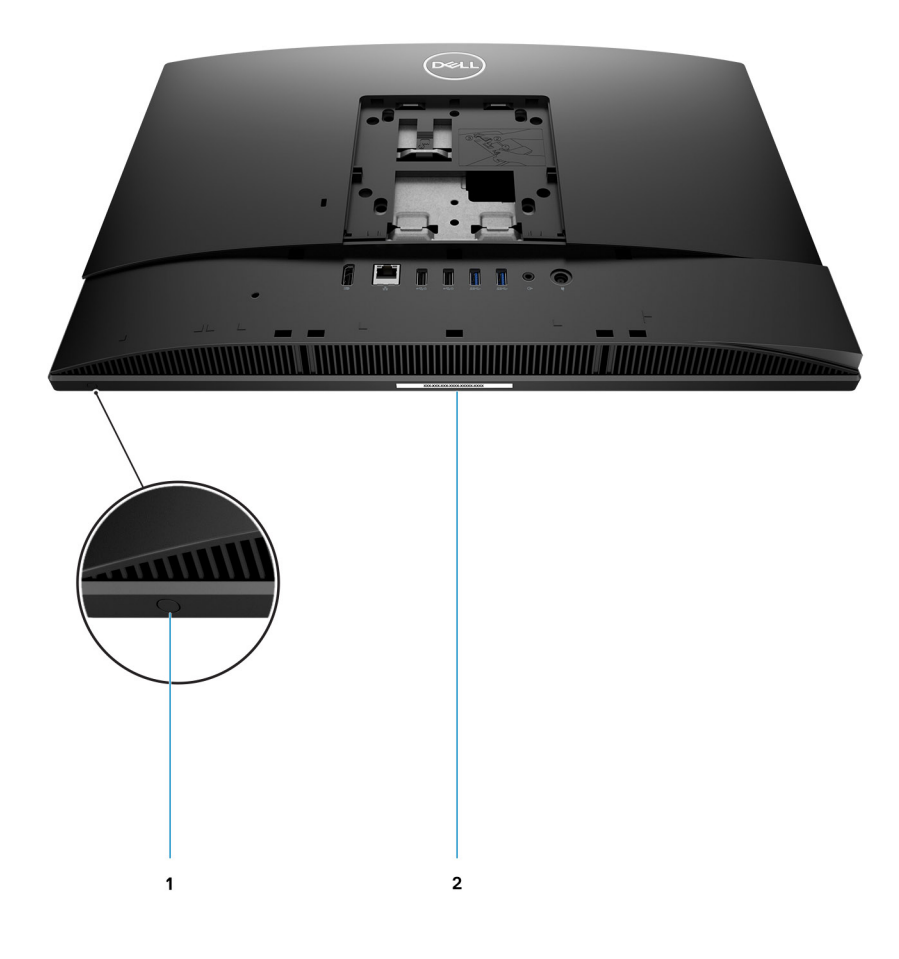

- 1. Bouton d'auto-test intégré de l'écran (BIST)
- 2. Étiquette du numéro de série

### <span id="page-9-0"></span>**Caractéristiques de la carte système**

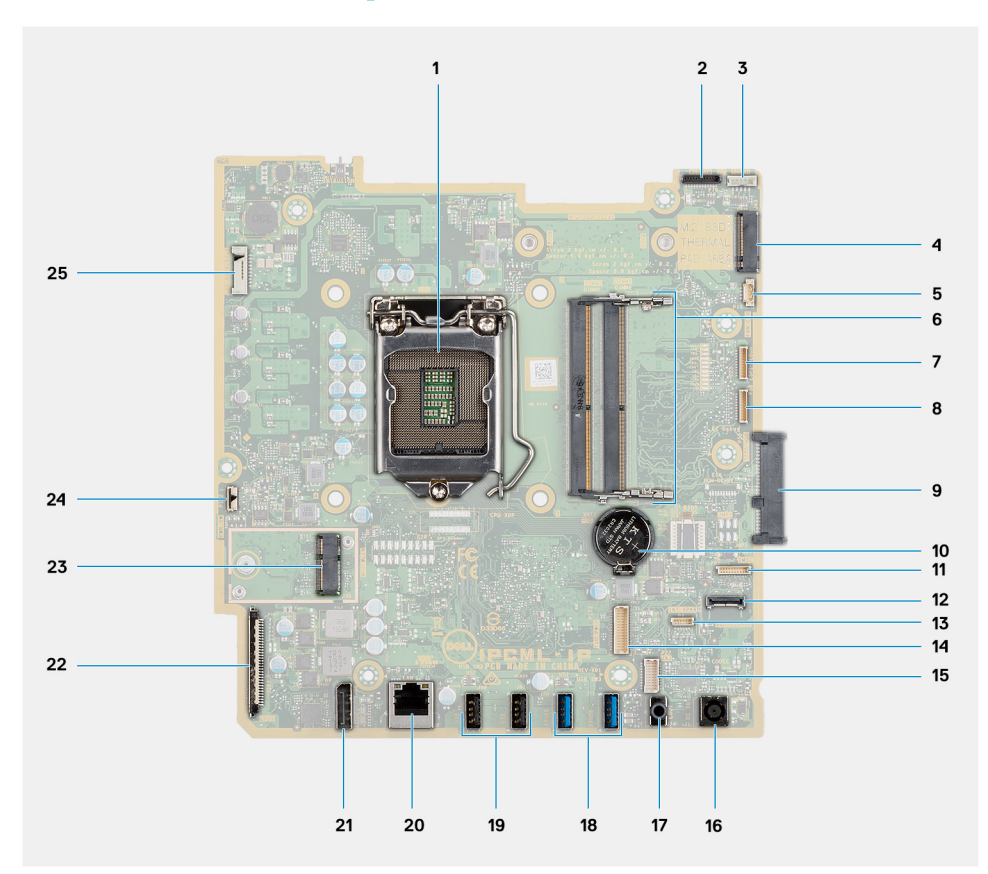

- 
- 
- 5. Connecteur du ventilateur système 6. Module de mémoire
- 7. Connecteur de la carte de débogage eSPI 8. Connecteur de débogage EC
- 9. Connecteur de disque dur 10. Pile bouton
- 
- 
- 
- 17. Port audio de ligne de sortie 18. Ports USB 3.2 Gen 1 Type A
- 19. Ports USB 2.0 (avec Smart Power activé) 20. Port RJ-45 10/100/1 000 Mbit/s
- 21. Port DP++ 1.4/HDCP 2.3 22. Port d'affichage
- 
- 25. Connecteur de rétroéclairage de l'écran
- 1. Processeur 2. Connecteur de la caméra
- 3. Connecteur du câble de l'écran tactile 4. Connecteur PCIe Intel Optane/SSD M.2/2230/2280
	-
	-
	-
- 11. Connecteur DMIC 12. Connecteur de signal SIO
- 13. Connecteur de haut-parleur 14. Connecteur d'alimentation SIO
- 15. Connecteur UAJ 16. Connecteur d'alimentation
	-
	-
	-
- 23. Connecteur WLAN M.2 24. Connecteur du bouton d'alimentation

# **Caractéristiques de l'ordinateur Dell OptiPlex 3280 Tout-en-un**

## <span id="page-10-0"></span>**Dimensions et poids**

#### **Tableau 2. Dimensions et poids**

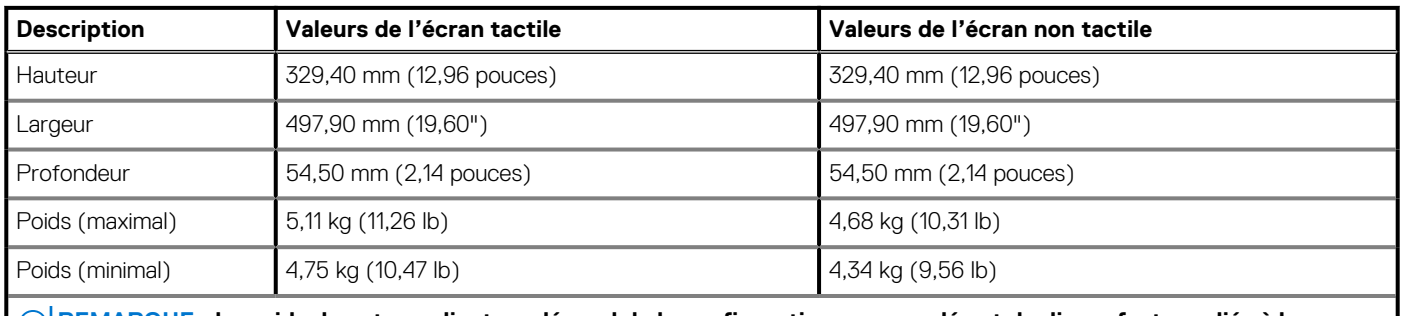

**REMARQUE : Le poids de votre ordinateur dépend de la configuration commandée et de divers facteurs liés à la fabrication.**

### **Processeurs**

**REMARQUE : Le sous-ensemble Global Standard Products (GSP) regroupe les produits relationnels Dell qui sont gérés à des fins de disponibilité et de transition synchronisée à l'échelle mondiale. Il garantit la mise à disposition d'une plateforme d'achat unique à l'international. Cela permet aux clients de diminuer le nombre de configurations gérées sur une base mondiale, réduisant ainsi les coûts associés. Il permet également aux sociétés de mettre en œuvre des normes informatiques globales en verrouillant certaines configurations produits à l'échelle mondiale.**

Device Guard et Credential Guard sont les nouvelles fonctionnalités de sécurité uniquement disponibles sur Windows 10 Entreprise aujourd'hui. Device Guard propose une combinaison de fonctions de sécurité matérielles et logicielles pour les entreprises. SI vous configurez ces deux fonctionnalités ensemble, votre ordinateur ne peut exécuter que les applications de confiance. S'il ne s'agit pas d'une application de confiance, elle ne peut pas s'exécuter. Credential Guard utilise une sécurité basée sur la virtualisation pour isoler les secrets (informations d'identification) afin que seuls les logiciels de système privilégié puissent y accéder. L'accès non autorisé à ces secrets peut entraîner des attaques de vol d'informations d'identification. Credential Guard empêche ces attaques en protégeant les hachages de mot de passe NTLM et les tickets d'octroi de ticket Kerberos.

#### **REMARQUE : Les numéros de processeurs ne correspondent pas à un niveau de performances. La disponibilité du** ⋒ **processeur peut faire l'objet de modifications et varier en fonction de la zone géographique ou du pays.**

#### **Tableau 3. Processeurs**

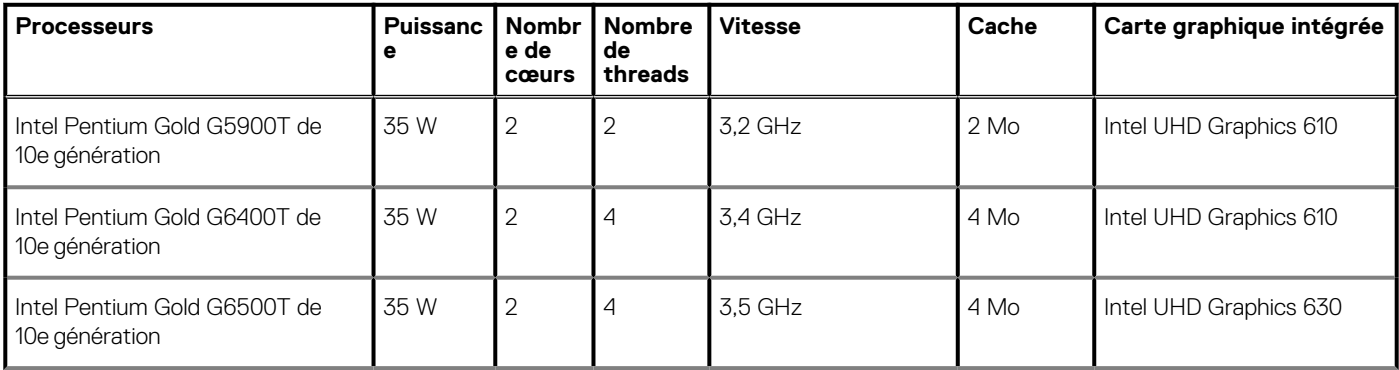

#### <span id="page-11-0"></span>**Tableau 3. Processeurs(suite)**

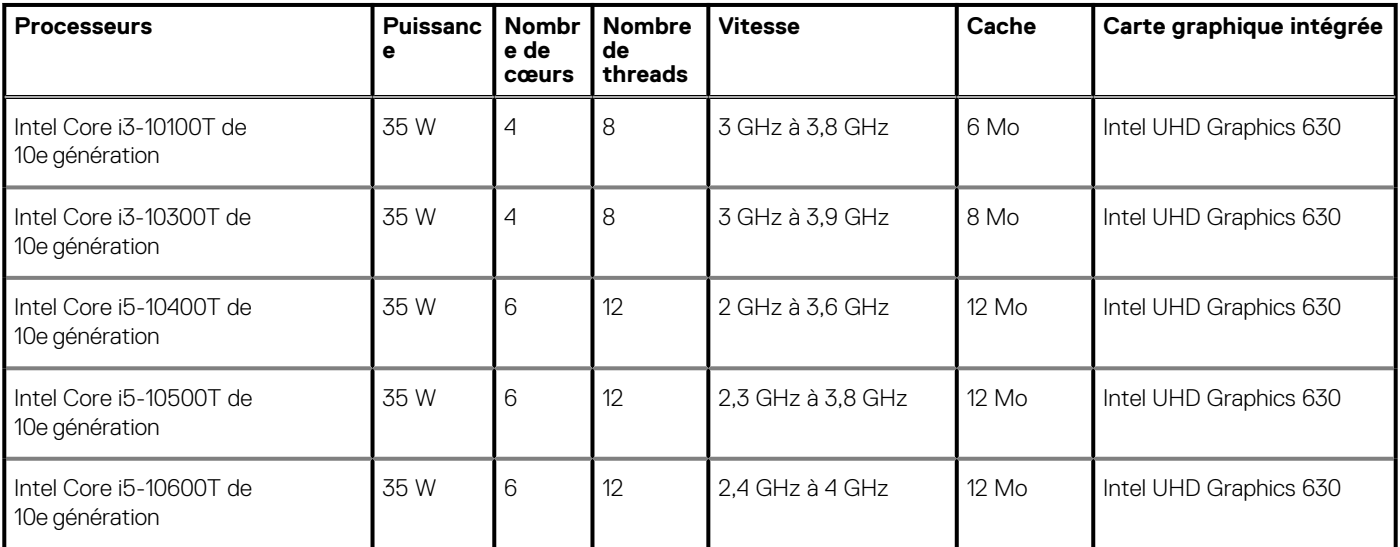

### **Chipset**

#### **Tableau 4. Chipset**

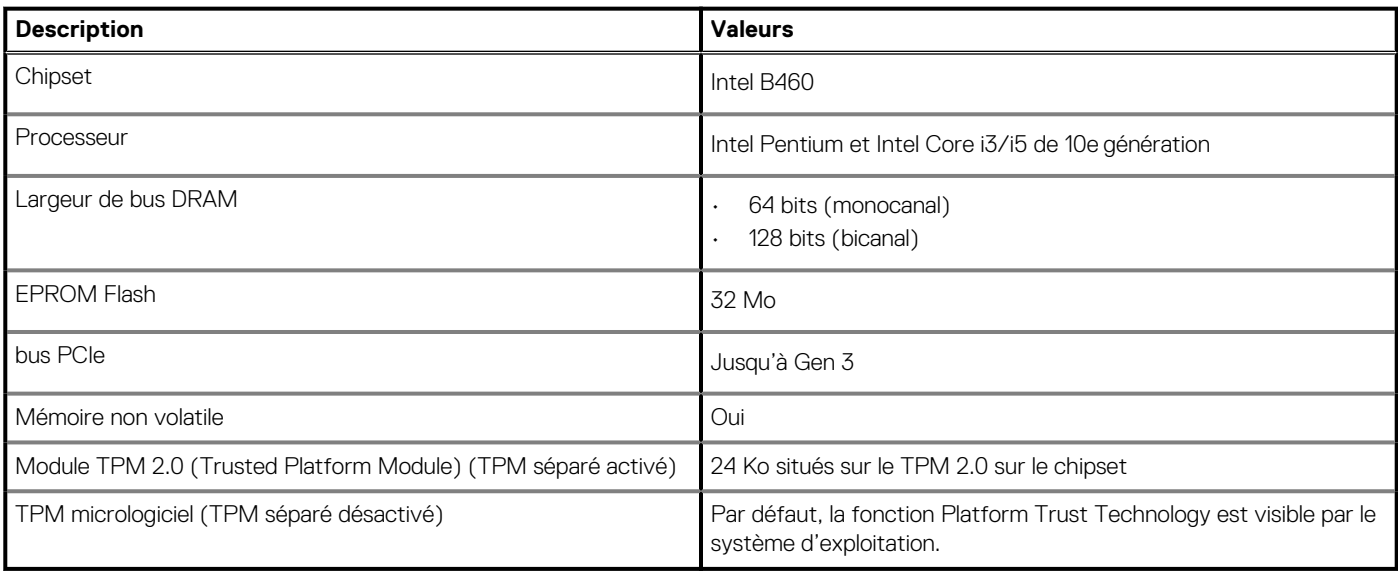

# **Système d'exploitation**

- Windows 10 Famille 64 bits
- Windows 10 IoT Enterprise 2019 LTSC (OEM uniquement)
- Windows 10 Professionnel 64 bits
- Windows 10 Professionnel Éducation (64 bits)
- NeoKylin 7.0 (Chine uniquement)
- Ubuntu 18.04 (64 bits)

Pour plus d'informations sur l'image de récupération du système d'exploitation Dell, reportez-vous à la section [Téléchargement et](https://www.dell.com/support/article/en-us/sln299044/how-to-download-and-use-the-dell-os-recovery-image-in-microsoft-windows?lang=en) [utilisation de l'image de récupération Dell du système d'exploitation Microsoft Windows.](https://www.dell.com/support/article/en-us/sln299044/how-to-download-and-use-the-dell-os-recovery-image-in-microsoft-windows?lang=en)

#### **Prise en charge des systèmes d'exploitation Windows 10 N-2 et pendant 5 ans sur les plates-formes commerciales :**

Toutes les nouvelles plates-formes commerciales lancées à partir de 2019 (Dell Latitude, Dell OptiPlex et Dell Precision) sont éligibles et équipées de la version la plus récente de Windows 10 de canal semi-annuel (N) installée en usine et sont éligibles (mais non équipées) aux deux versions précédentes (N-1, N-2). La plate-forme OptiPlex 5480 Tout-en-un sera commercialisée avec Windows 10 v19H2 lors de son lancement. Cette version détermine les versions N-2 qui sont initialement éligibles pour cette plate-forme.

<span id="page-12-0"></span>En ce qui concerne les futures versions de Windows 10, Dell continue de tester la plate-forme commerciale avec les prochaines versions de Windows 10, dont les mises à jour Fall et Spring de Microsoft, au cours de la production et pendant cinq ans après la production des appareils.

Pour plus d'informations sur la prise en charge des systèmes d'exploitation Windows N-2 et durant 5 ans, voir la section Dell Windows as a Service (WaaS) sur le [Site de support Dell.](https://www.dell.com/support/article/en-us/qna44484/dell-windows-as-a-service-waas-supported-products?lang=en)

#### **EOML 411**

Le système tout-en-un continue à tester la prochaine version de Windows 10 de canal semi-annuel (N) pour une période de cinq ans après la production, y compris les versions automne et printemps de Microsoft.

# **Mémoire**

#### **Tableau 5. Caractéristiques de la mémoire**

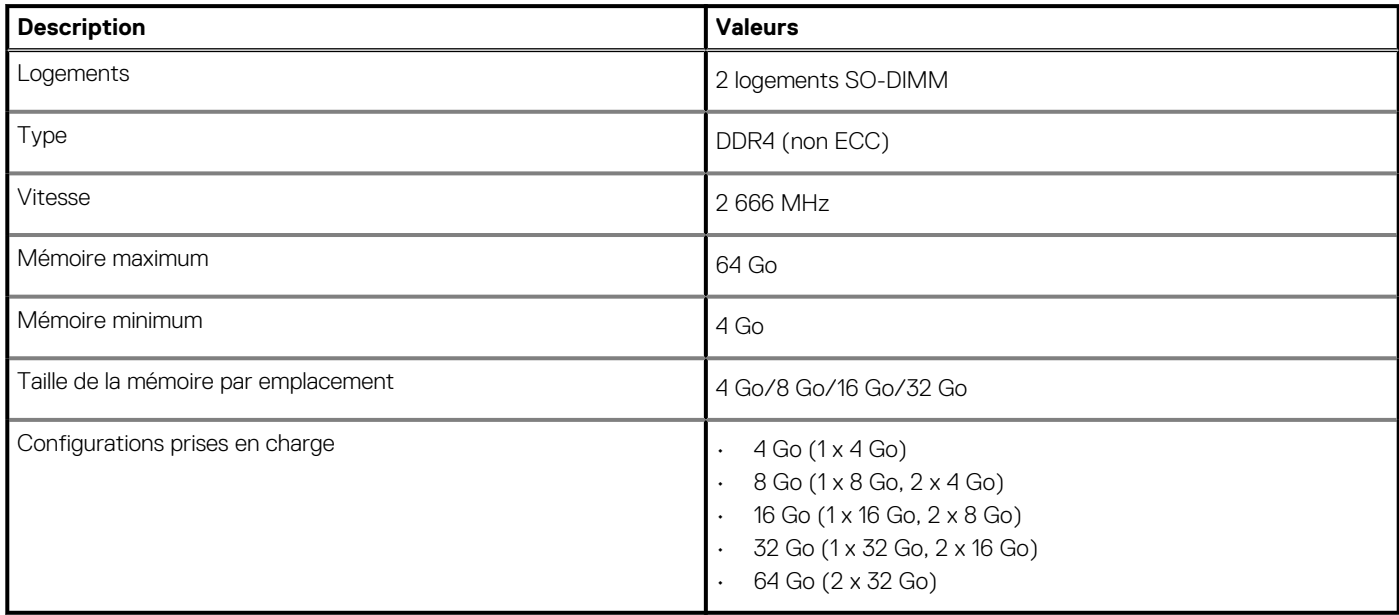

### **Ports et connecteurs**

#### **Tableau 6. Ports et connecteurs externes**

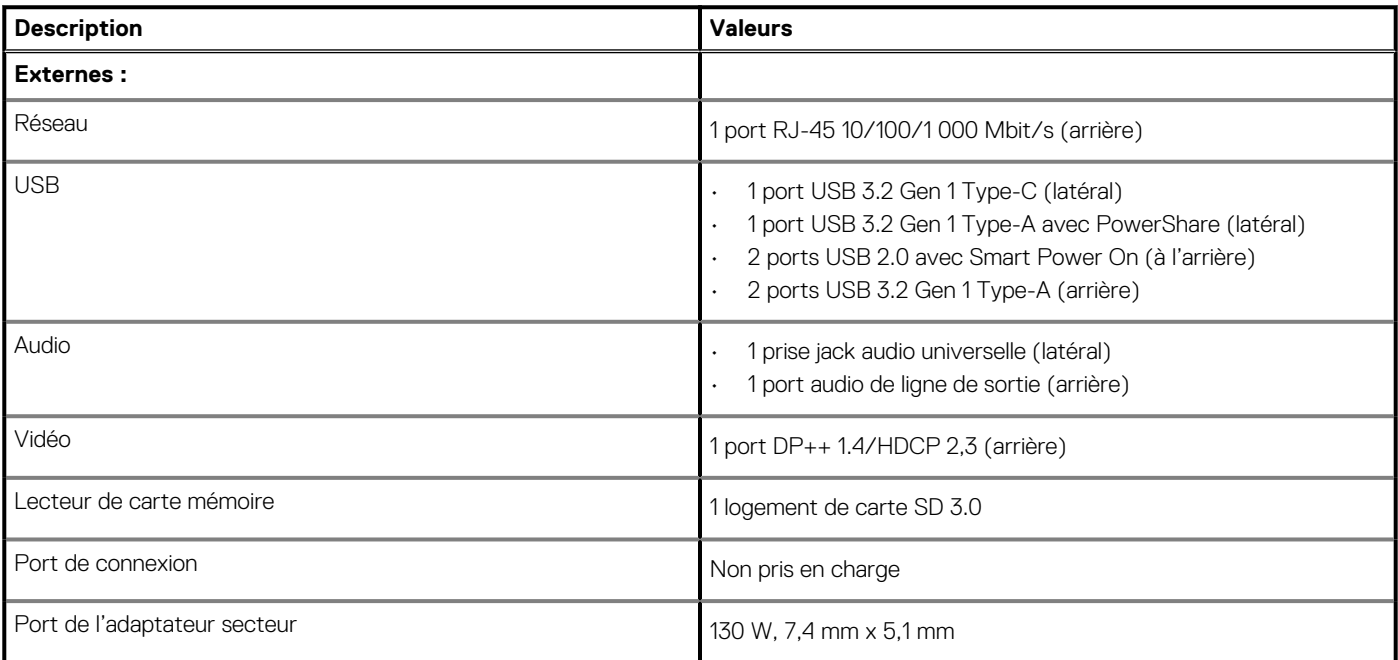

#### <span id="page-13-0"></span>**Tableau 6. Ports et connecteurs externes(suite)**

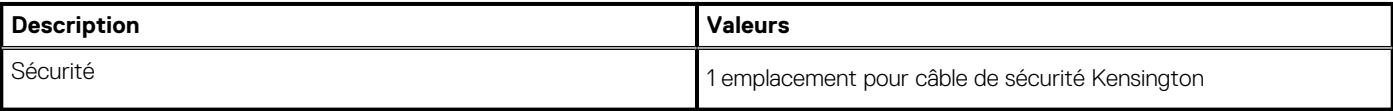

#### **Tableau 7. Ports et connecteurs internes**

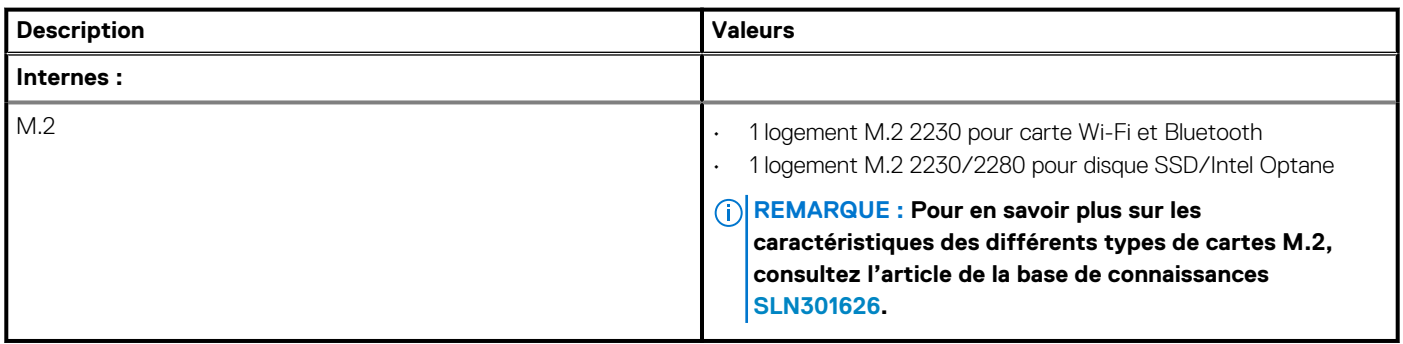

### **Communications**

### **Ethernet**

#### **Tableau 8. Caractéristiques Ethernet**

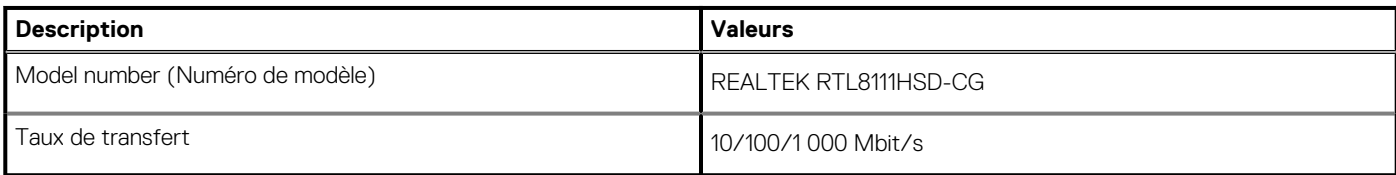

### **Module sans fil**

#### **Tableau 9. Caractéristiques du module sans fil**

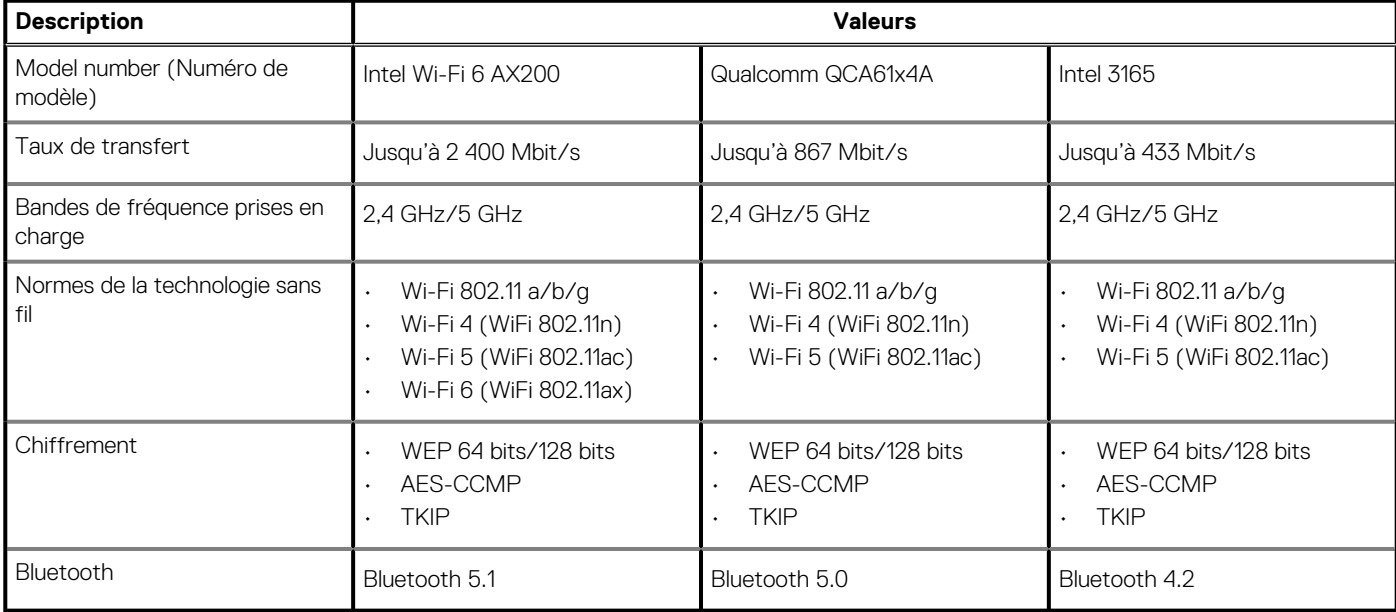

# <span id="page-14-0"></span>**Audio**

#### **Tableau 10. Caractéristiques audio**

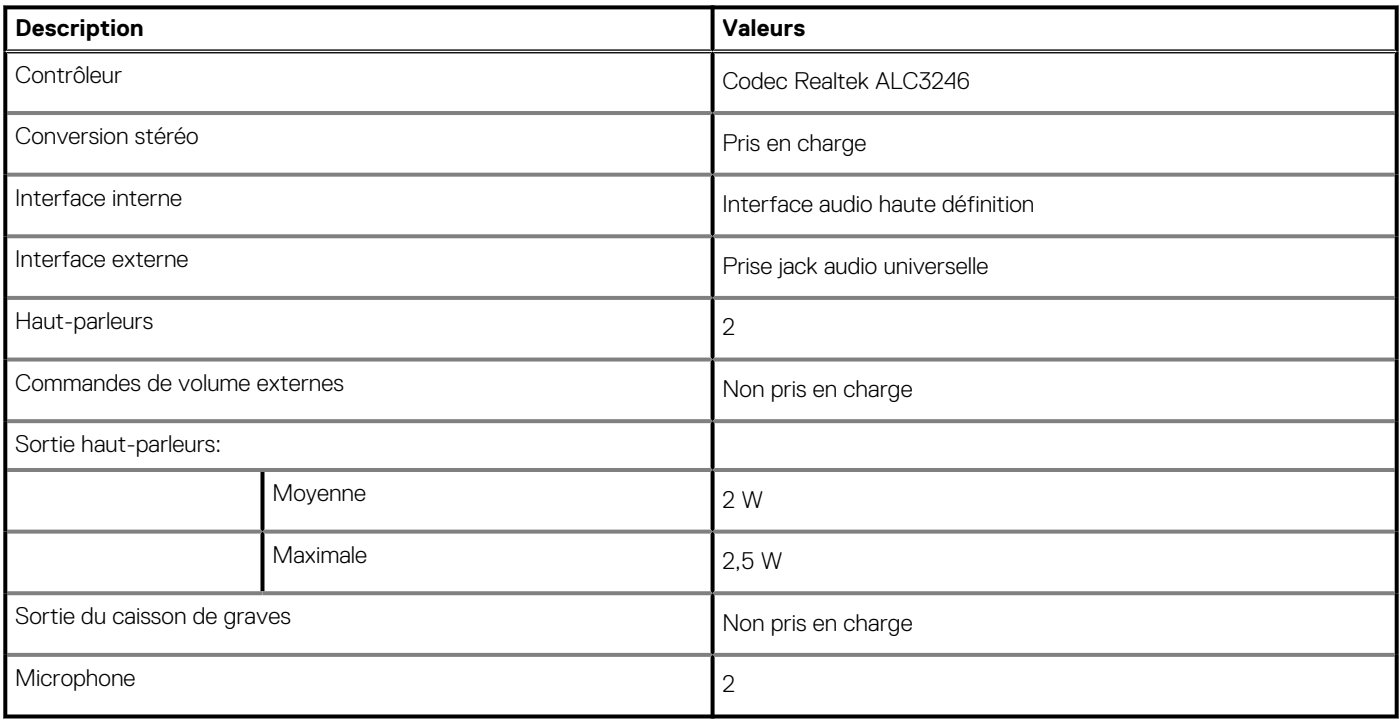

### **Stockage**

Votre ordinateur prend en charge une des configurations suivantes :

- Un disque dur de 2,5 pouces
- Un disque SSD M.2 2230/2280 (classe 35, 40)
- Un disque SSD M.2 2230/2280 (classe 35, 40) et un disque dur de 2,5 pouces
- Un disque dur de 2,5 pouces et une mémoire Intel Optane M.2 16 ou 32 Go

Le disque principal de votre ordinateur varie en fonction de la configuration du stockage. Pour les ordinateurs :

- avec un disque M.2, le disque M.2 est le disque principal
- Sans disque M.2, le disque dur de 2,5 pouces est le disque principal

#### **Tableau 11. Caractéristiques du stockage**

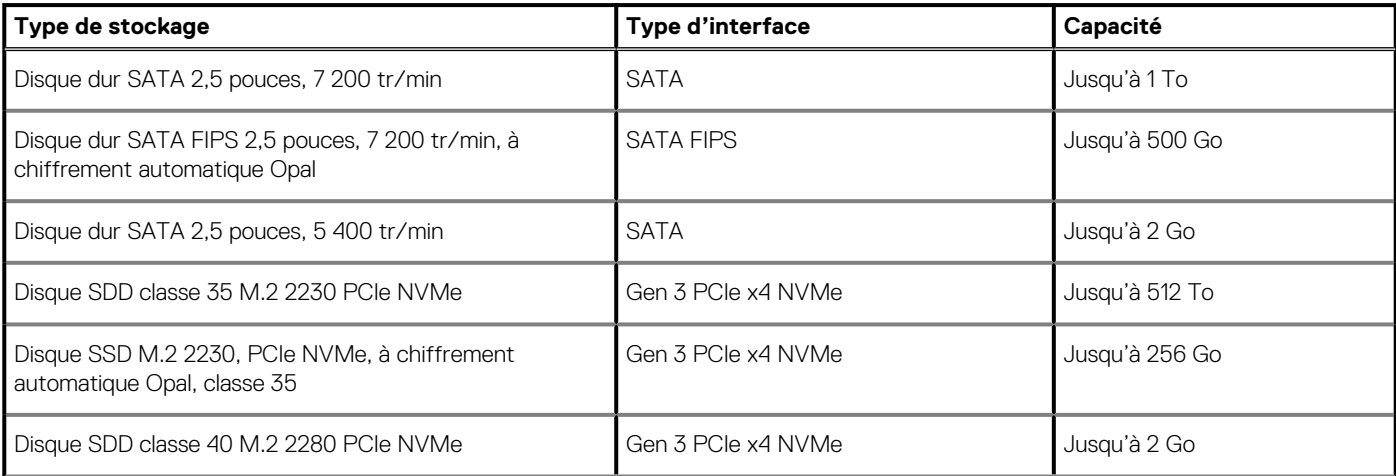

#### <span id="page-15-0"></span>**Tableau 11. Caractéristiques du stockage(suite)**

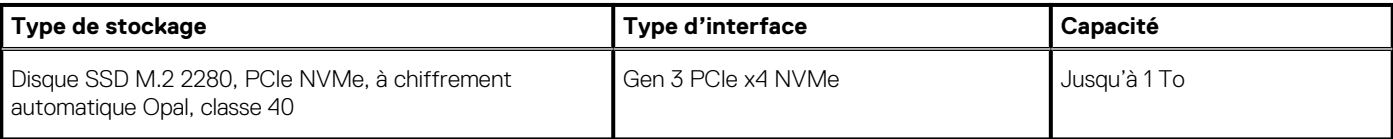

### **Mémoire Intel Optane**

La mémoire Intel Optane fonctionne uniquement comme un accélérateur de stockage. Elle ne remplace pas ni n'augmente la mémoire (RAM) installée sur votre ordinateur.

#### **REMARQUE : La mémoire Intel Optane est prise en charge sur les ordinateurs qui répondent aux exigences suivantes :**

- **Processeur Intel Core i3/i5/i7 de 7e génération ou ultérieure**
- **Windows 10 version 64 bits ou supérieur (mise à jour Anniversaire)**
- **Dernière version du pilote Intel Rapid Storage Technology**

#### **Tableau 12. Mémoire Intel Optane**

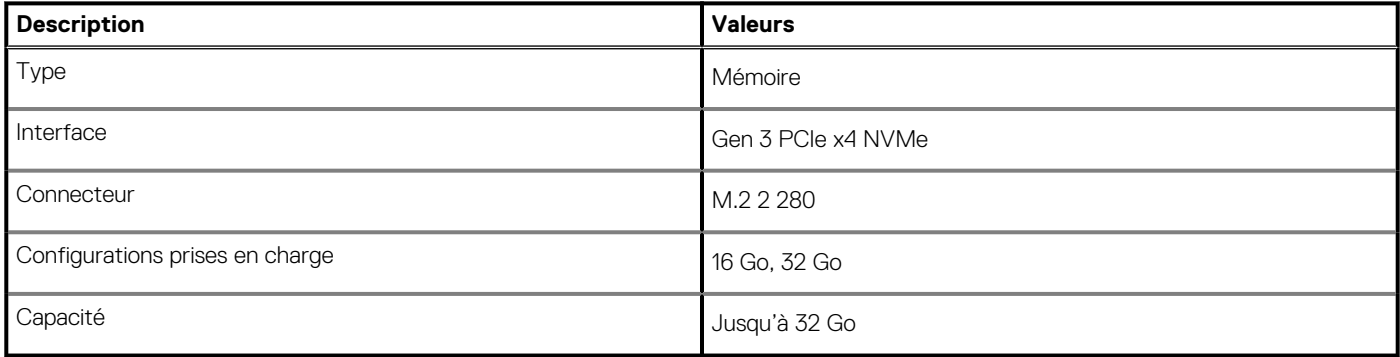

### **Lecteur de carte multimédia**

#### **Tableau 13. Caractéristiques du lecteur de cartes multimédia**

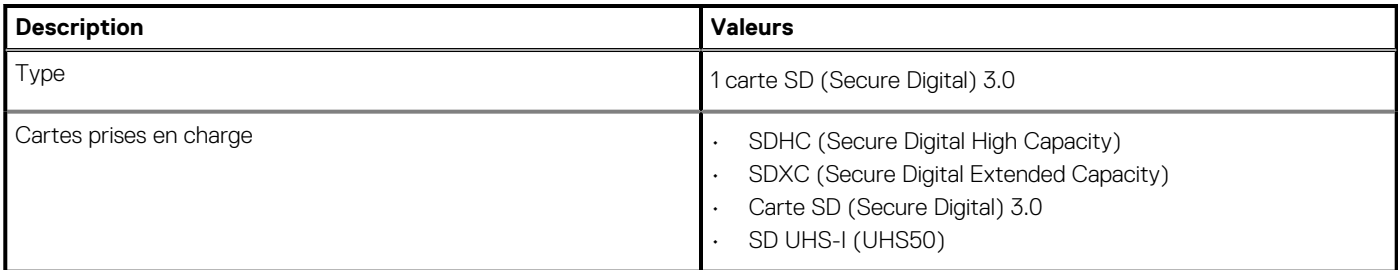

### **Caméra**

#### **Tableau 14. Webcam infrarouge Full HD (avec prise en charge de Windows Hello)**

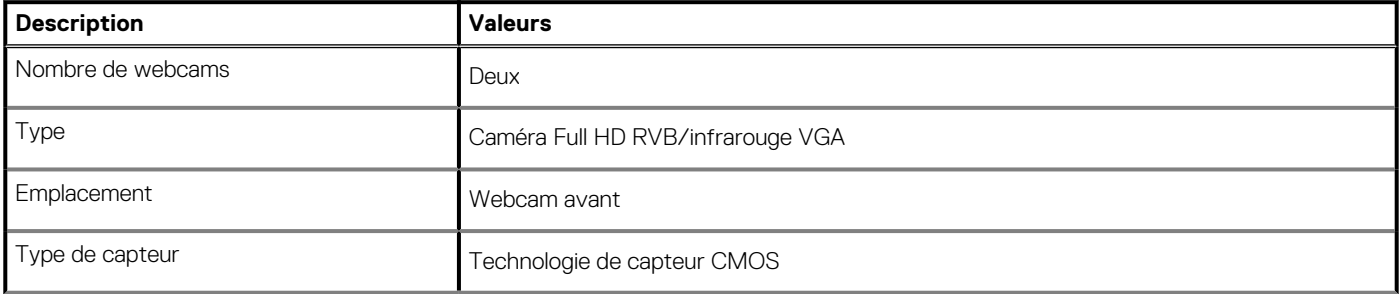

#### <span id="page-16-0"></span>**Tableau 14. Webcam infrarouge Full HD (avec prise en charge de Windows Hello)(suite)**

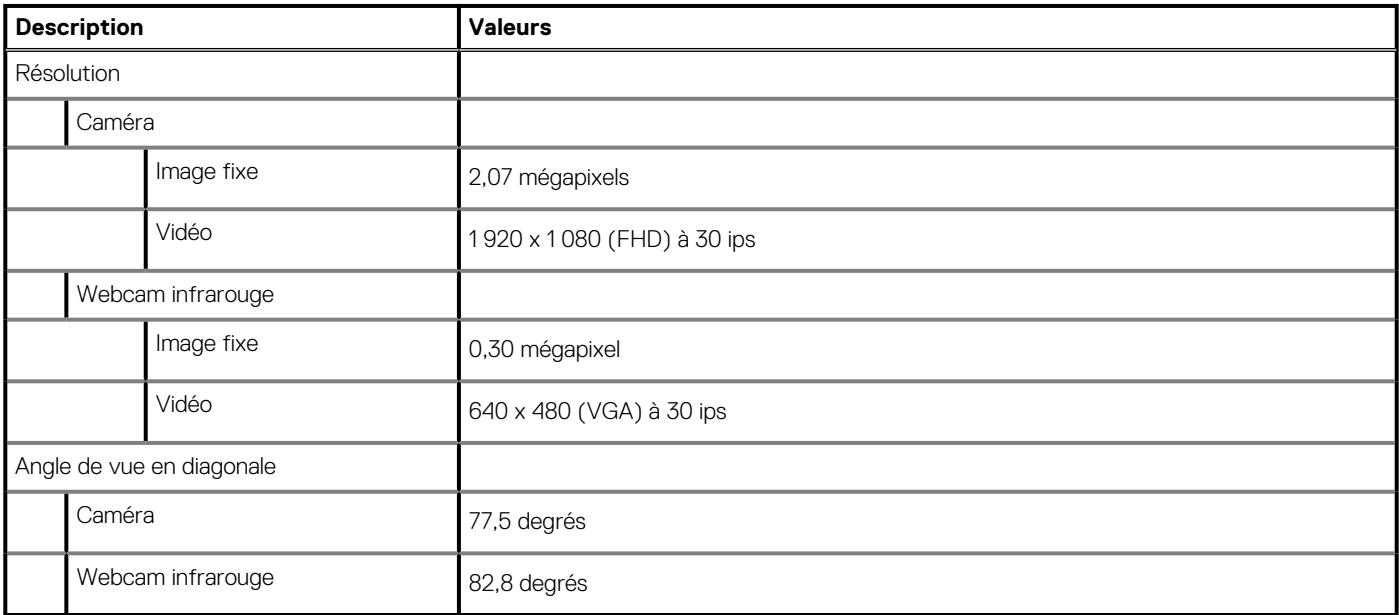

#### **Tableau 15. Webcam Full HD**

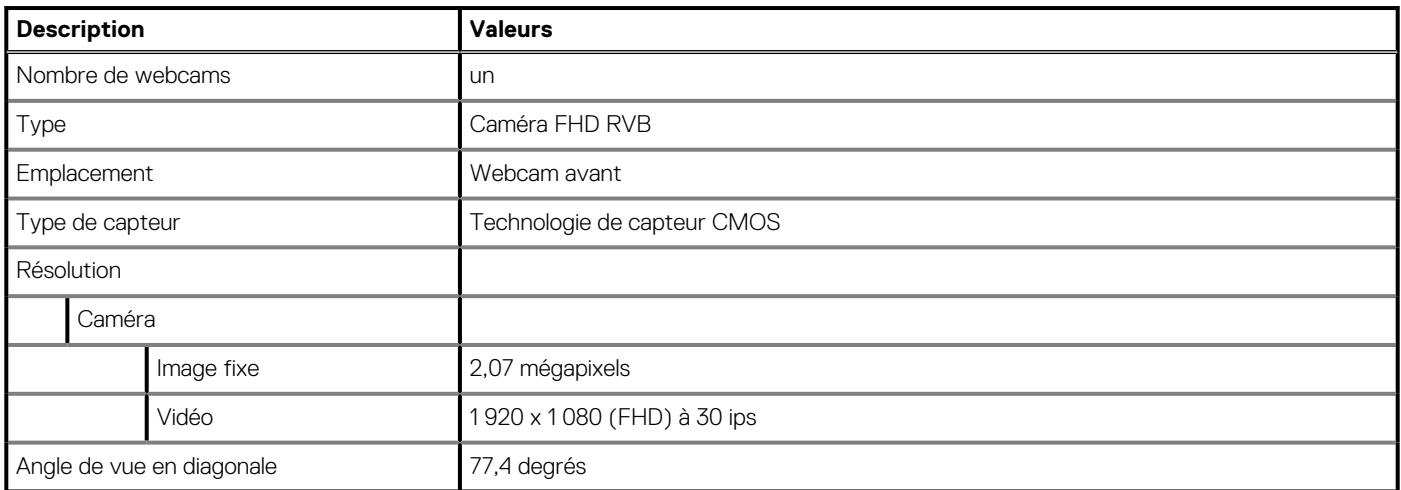

## **Adaptateur d'alimentation**

#### **Tableau 16. Caractéristiques de l'adaptateur d'alimentation**

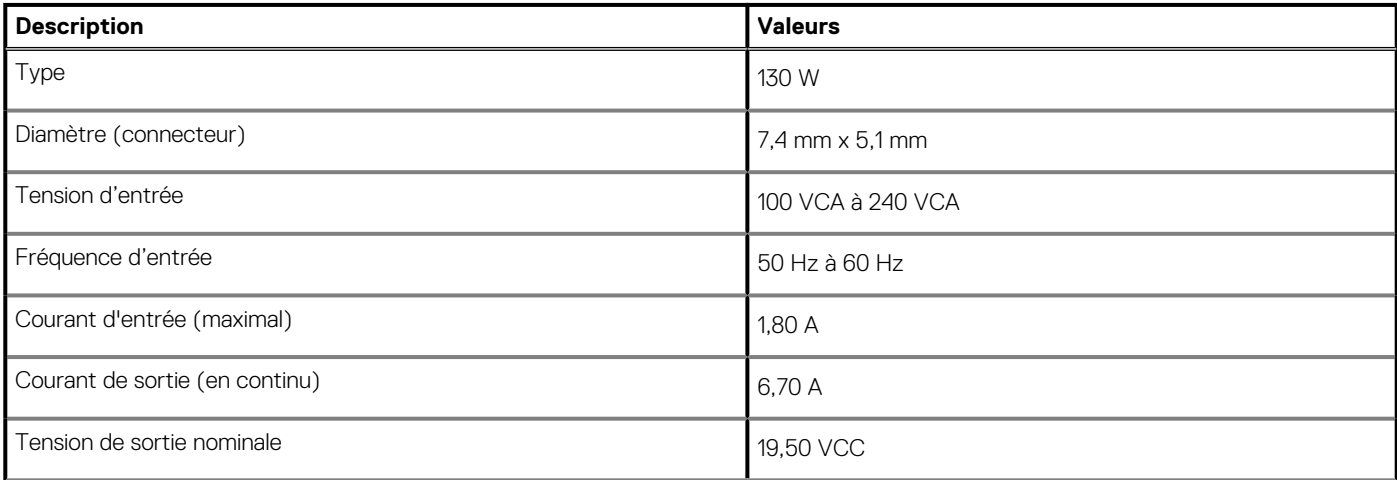

#### <span id="page-17-0"></span>**Tableau 16. Caractéristiques de l'adaptateur d'alimentation(suite)**

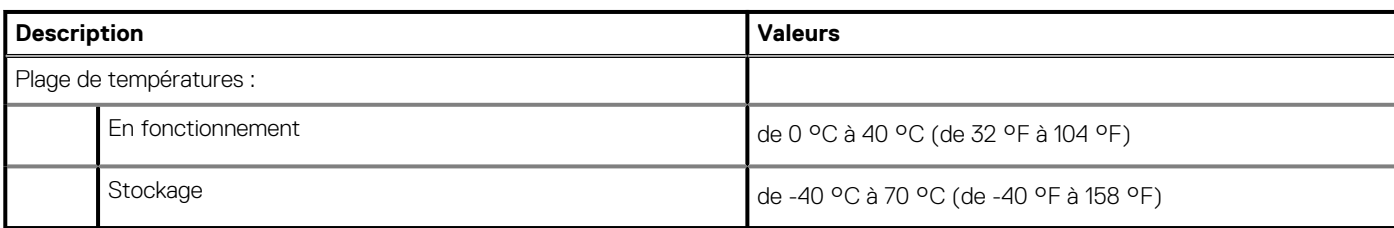

# **Affichage**

#### **Tableau 17. Caractéristiques de l'écran**

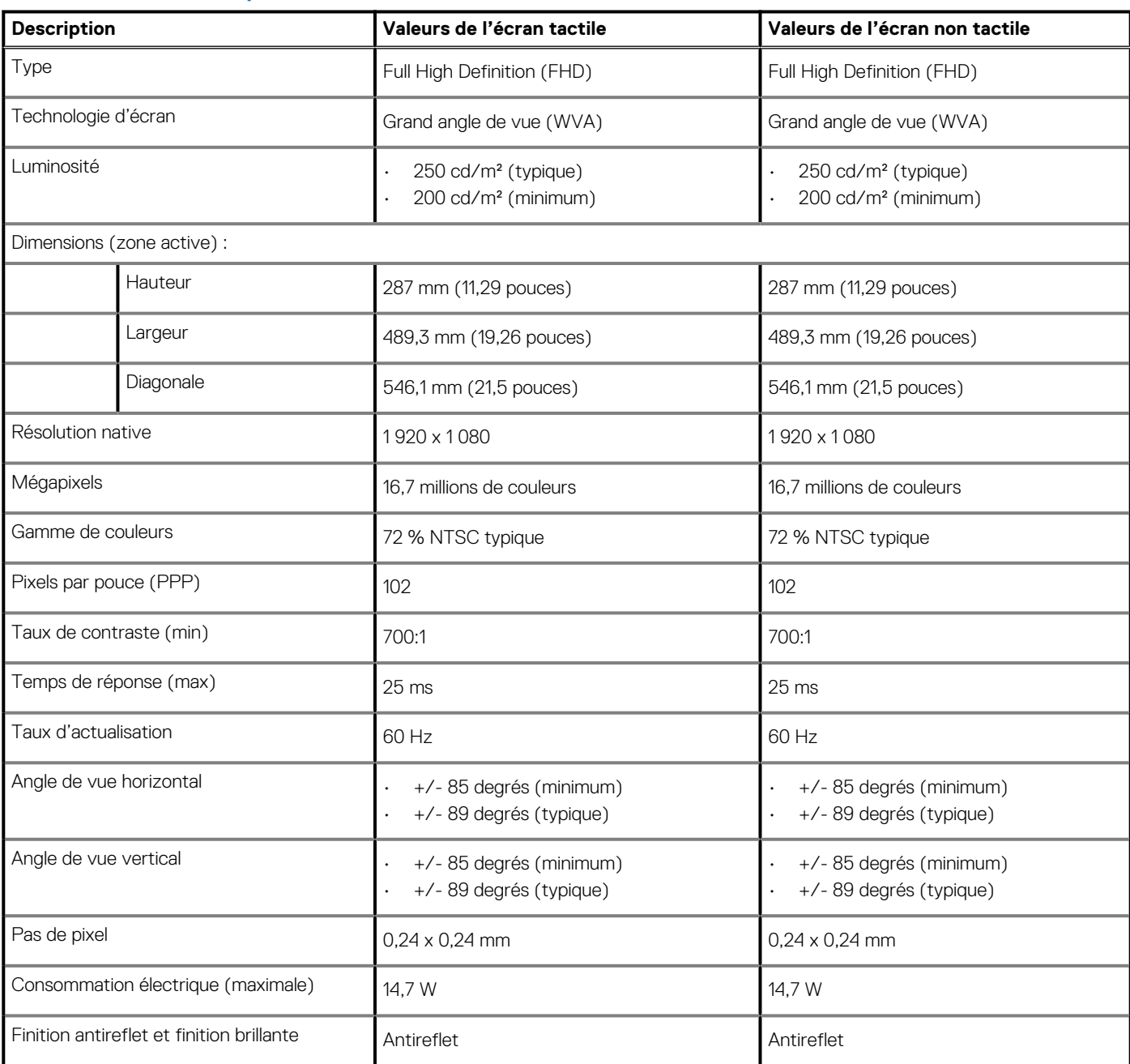

# <span id="page-18-0"></span>**Vidéo**

#### **Tableau 18. Caractéristiques de la carte graphique intégrée**

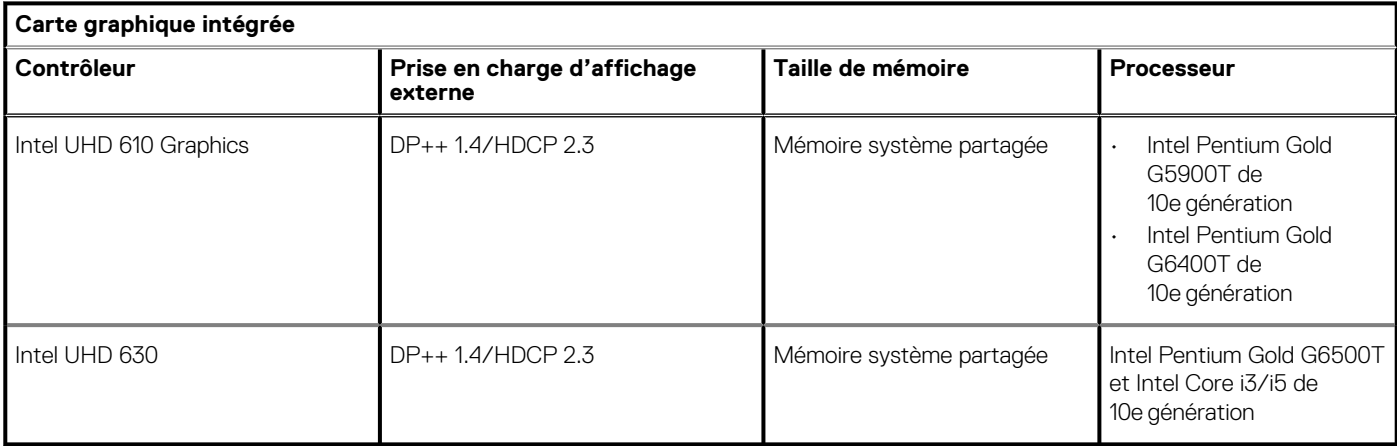

### **Environnement de l'ordinateur**

**Niveau de contaminants atmosphériques :** G1 selon la norme ISA-S71.04-1985

#### **Tableau 19. Environnement de l'ordinateur**

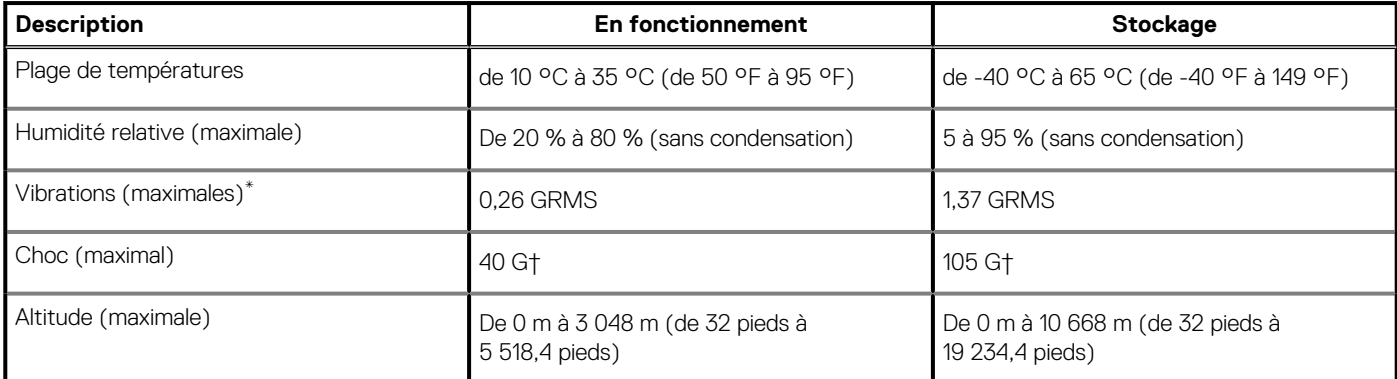

\* Mesurées à l'aide d'un spectre de vibrations aléatoire simulant l'environnement utilisateur.

† Mesurées en utilisant une impulsion semi-sinusoïdale de 2 ms lorsque le disque dur est en cours d'utilisation.

# **Sécurité**

#### **Tableau 20. Sécurité**

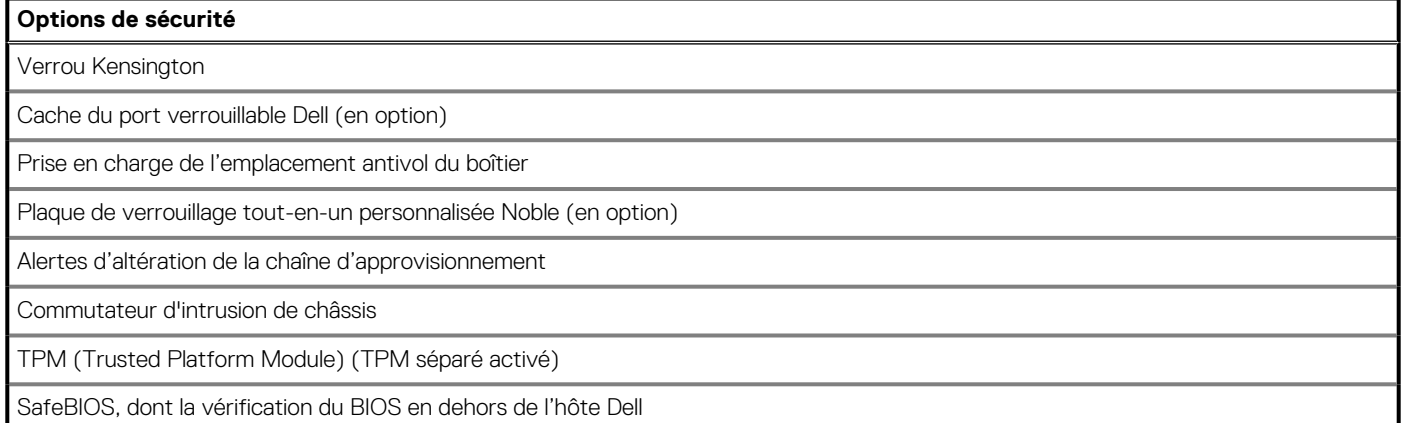

#### <span id="page-19-0"></span>**Tableau 20. Sécurité(suite)**

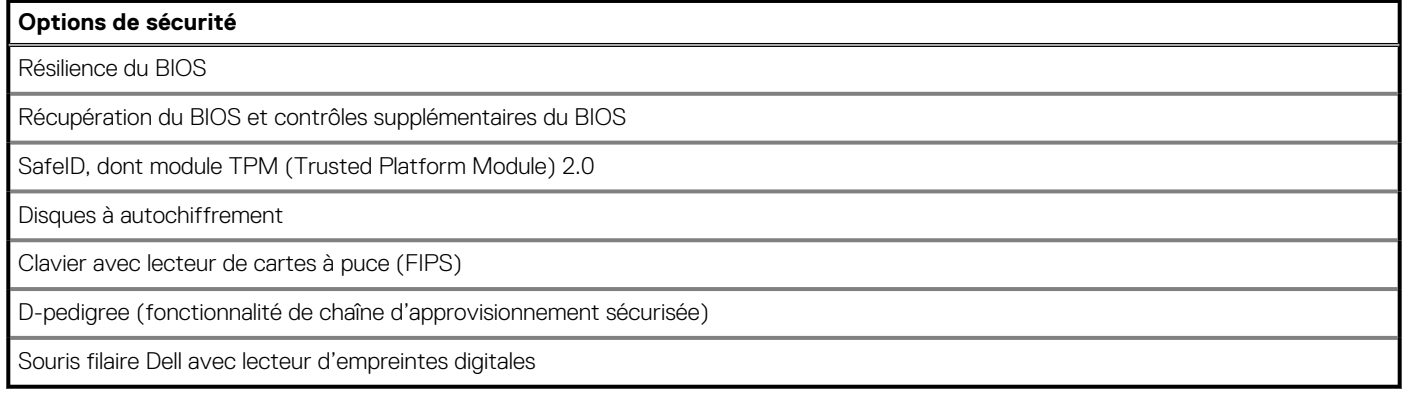

### **Sécurité des données**

#### **Tableau 21. Sécurité des données**

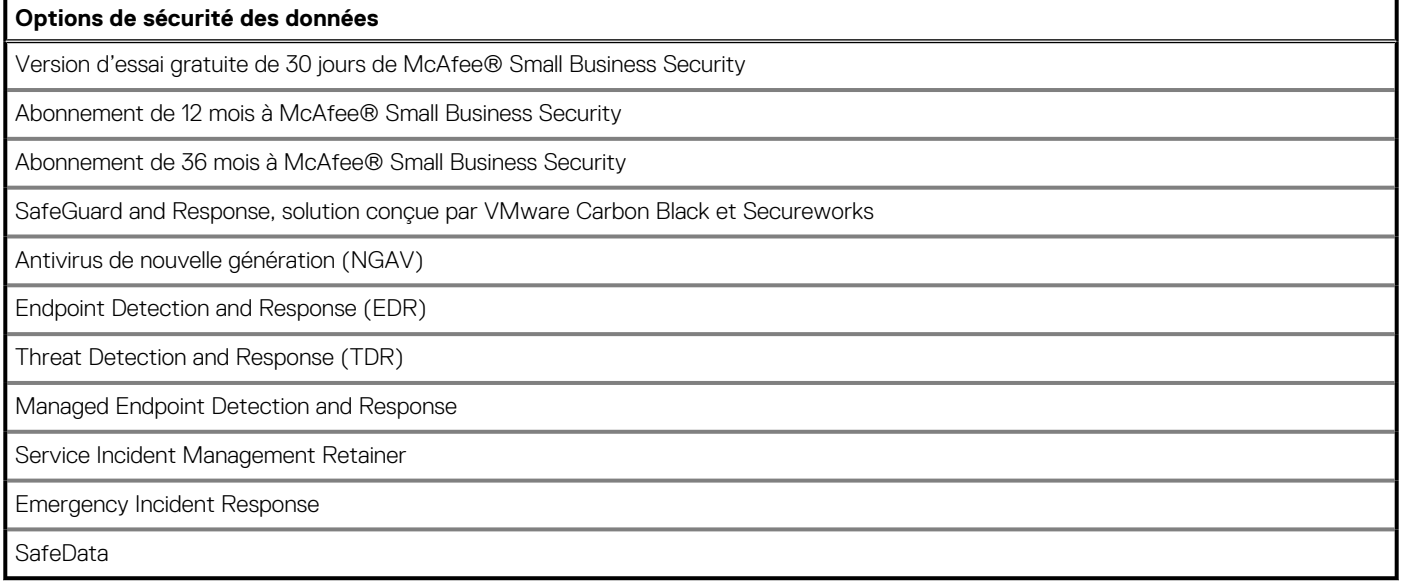

# **Spécifications environnementales**

#### **Tableau 22. Caractéristiques environnementales**

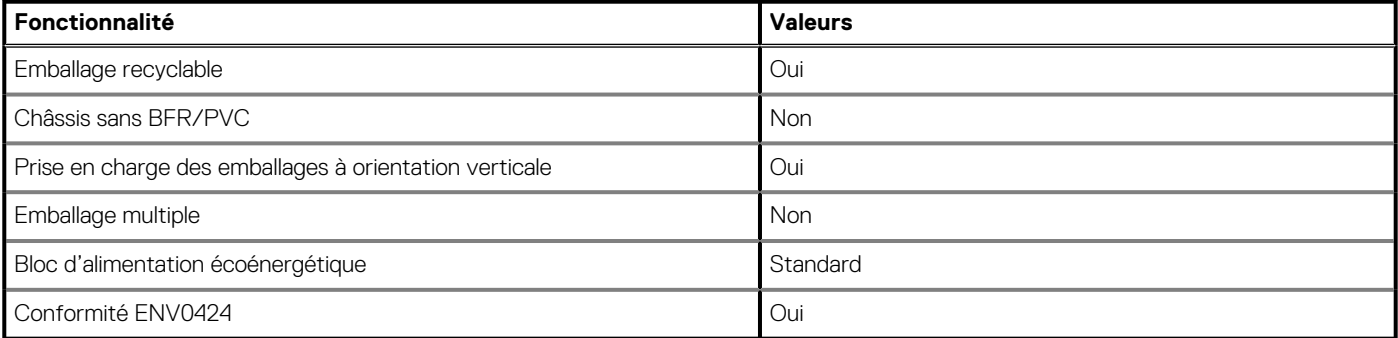

**REMARQUE : Les emballages à base de fibres de bois contiennent au minimum 35 % de fibres de bois recyclées. Les emballages qui ne contiennent pas de fibres de bois ne sont pas applicables. Critères attendus requis pour EPEAT 2018.**

# <span id="page-20-0"></span>**Réglementation**

#### **Tableau 23. Réglementation**

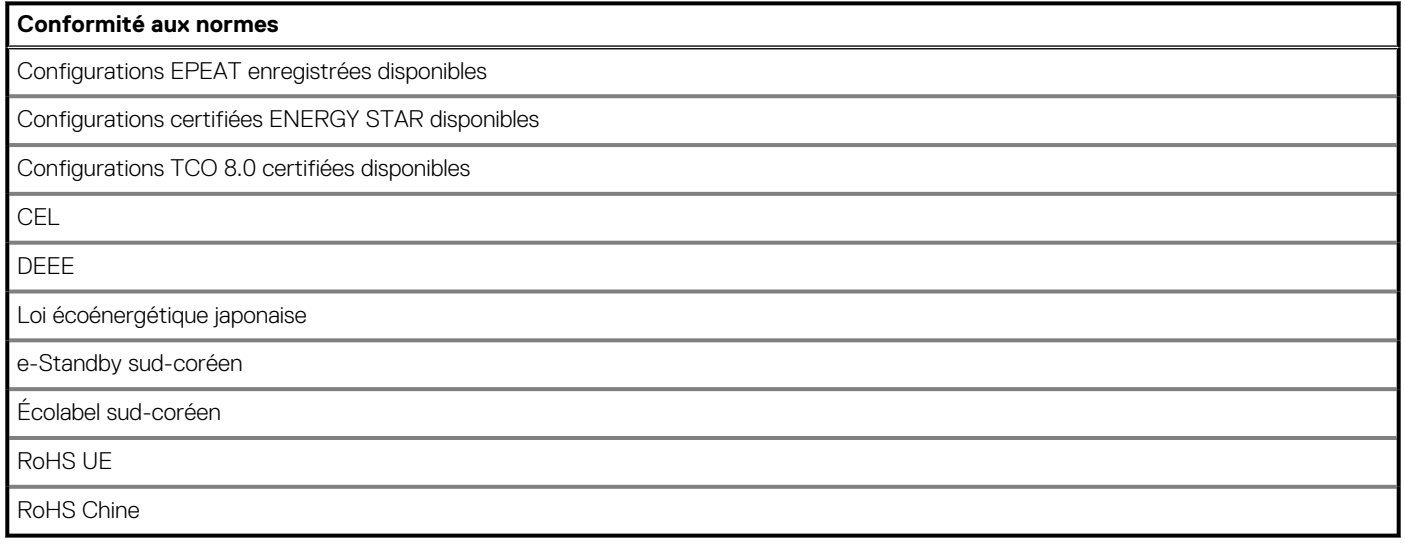

### **Accessoires**

#### **Tableau 24. Accessoires**

#### **Accessoires**

#### **Audio**

Haut-parleurs externes en option, casque stéréo professionnel Dell UC350

#### **Clavier**

Clavier filaire Dell, clavier sans fil Dell, clavier Dell avec lecteur de carte à puce

#### **Souris**

Souris filaire Dell, souris sans fil Dell, souris laser USB Dell, souris Dell avec lecteur d'empreintes digitales

#### **Stylet**

Stylet Targus pour appareils tactiles capacitifs

#### **Écran supplémentaire**

Compatible avec certains écrans Dell UltraSharp, écrans professionnels et de la série E

#### **Antivols**

Verrou Noble au format plateau pour modèle tout-en-un, Dell Combination Lock LC300, verrou Dell Premium LP500, verrou Kensington à deux têtes, cache du port verrouillable Dell

#### **Socles**

- Socle fixe
- Socle articulé
- Socle réglable en hauteur
- Socle réglable en hauteur équipé d'un lecteur de disque optique

### <span id="page-21-0"></span>**Service et support**

**REMARQUE : Pour en savoir plus sur les plans de service Dell, consultez la page [https://www.dell.com/learn/us/en/19/](https://www.dell.com/learn/us/en/19/services/warranty-support-services) [services/warranty-support-services.](https://www.dell.com/learn/us/en/19/services/warranty-support-services)**

#### **Tableau 25. Service et support**

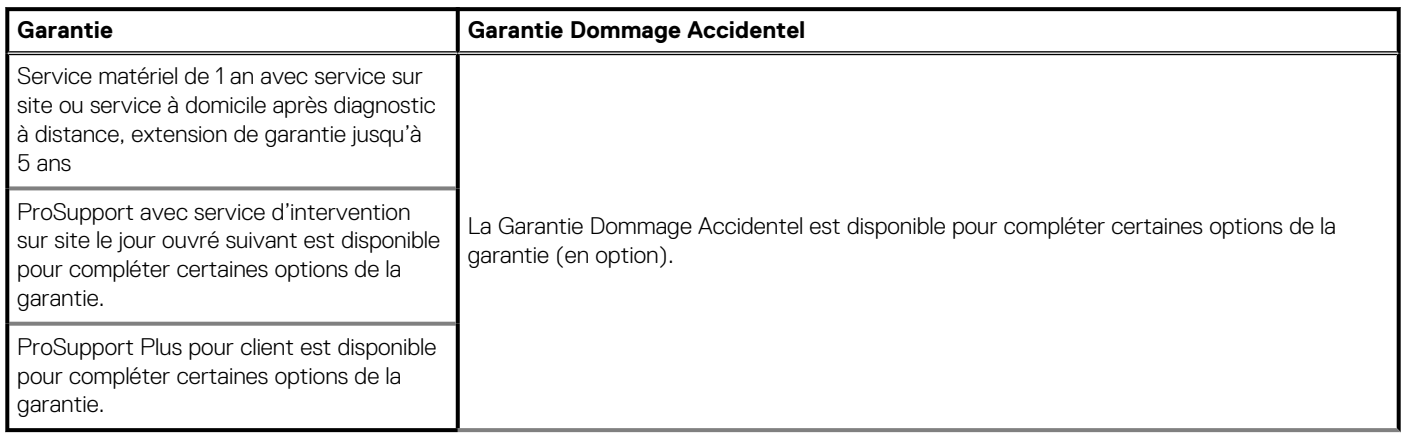

# **Obtenir de l'aide et contacter Dell**

### <span id="page-22-0"></span>**Ressources d'aide en libre-service**

Vous pouvez obtenir des informations et de l'aide sur les produits et services Dell en utilisant ces ressources en libre-service :

#### **Tableau 26. Ressources d'aide en libre-service**

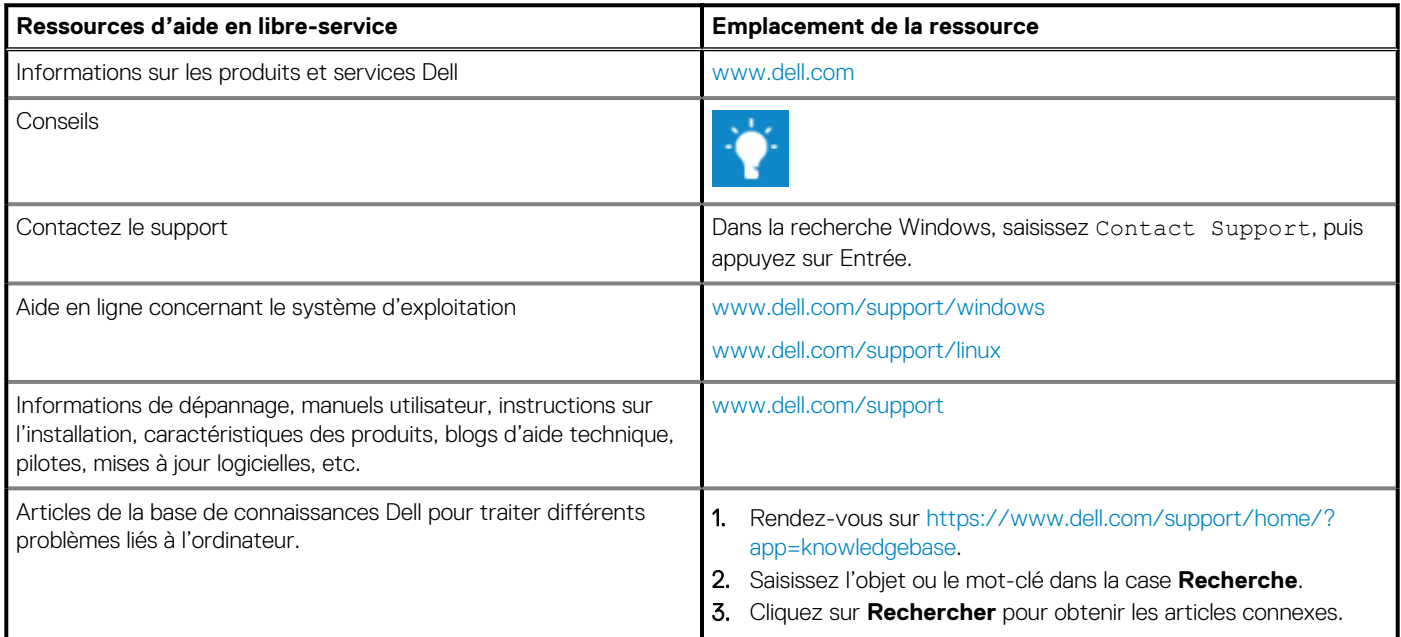

# **Contacter Dell**

Pour contacter Dell pour des questions commerciales, de support technique ou de service client, consultez le site [www.dell.com/](https://www.dell.com/contactdell) [contactdell.](https://www.dell.com/contactdell)

**REMARQUE : Les disponibilités variant selon le pays et le produit, certains services peuvent être indisponibles dans votre pays.**

**REMARQUE : Si vous ne disposez pas d'une connexion Internet, vous pouvez utiliser les coordonnées figurant sur votre facture d'achat, votre bordereau de livraison, votre facture ou dans le catalogue de produits Dell.**